## 問 題

電納ヘルパー をアップデート後、起動できなくなりました 電納ヘルパー をアップデート後、既存の中間ファイル(.tos/.tok)が開けなくなりました

## 対象製品

- 電納ヘルパーClub設計 Suite:電納ヘルパー(国交省設計版 | 農水省設計版)
- 電納ヘルパーClub 工事 Suite:電納ヘルパー(国交省工事版 | 農水省工事版)

回 答

電納ヘルパー の マスタファイル※ の初期化をお試しください。

※ 電納ヘルパー内の「環境設定」「DTD マスタ」「テンプレート」を初期状態に戻します。 本操作は、中間ファイルや成果品に影響を与えるものことはございませんのでご安心ください。

## 操作手順

- ① 実行中の 電納ヘルパー はすべて終了してください。
- ② Windows スタートメニュー より下記を実行します。 すべてのプログラム > 電納ヘルパー >ユーザー設定初期化 > 電納ヘルパー(●●版)VerXX 設定初期化ツール
- ③ 右記ウィンドウ が表示されます。 はい ボタンを押し初期化してください。
- ④ 「削除しました。」のメッセージが表示されます。 **OK** ボタンを押してください。
- ⑤ 電納ヘルパー を起動してください。 初期化 実施直後は通常よりも起動に時間がかかる 場合がございますので、起動するまで少々お待ち ください。

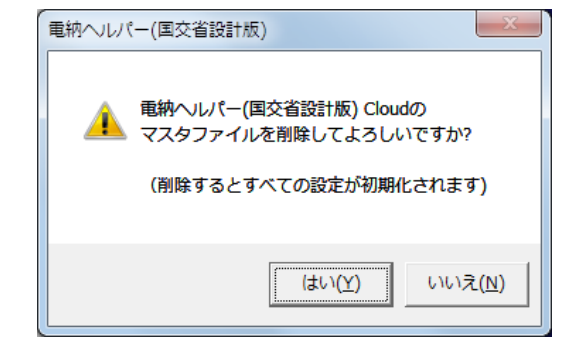

個人利用目的以外の利用、無断転載、複製を禁じます。 当社著作権について ( <http://www.kts.co.jp/msg/cpyrighty.html> ) Copyright (C) KAWADA TECHNOSYSYTEM CO.,LTD. All Rights Reserved.

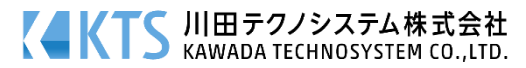